## **Importando um Projeto no ECLIPSE**

Para importar o projeto exportado anteriormente, basta acessar o menu: File -> Import -> General -> Existing projects into workspace

Uma janela como a da Figura abaixo será exibida, solicitando o local onde o seu projeto se encontra.

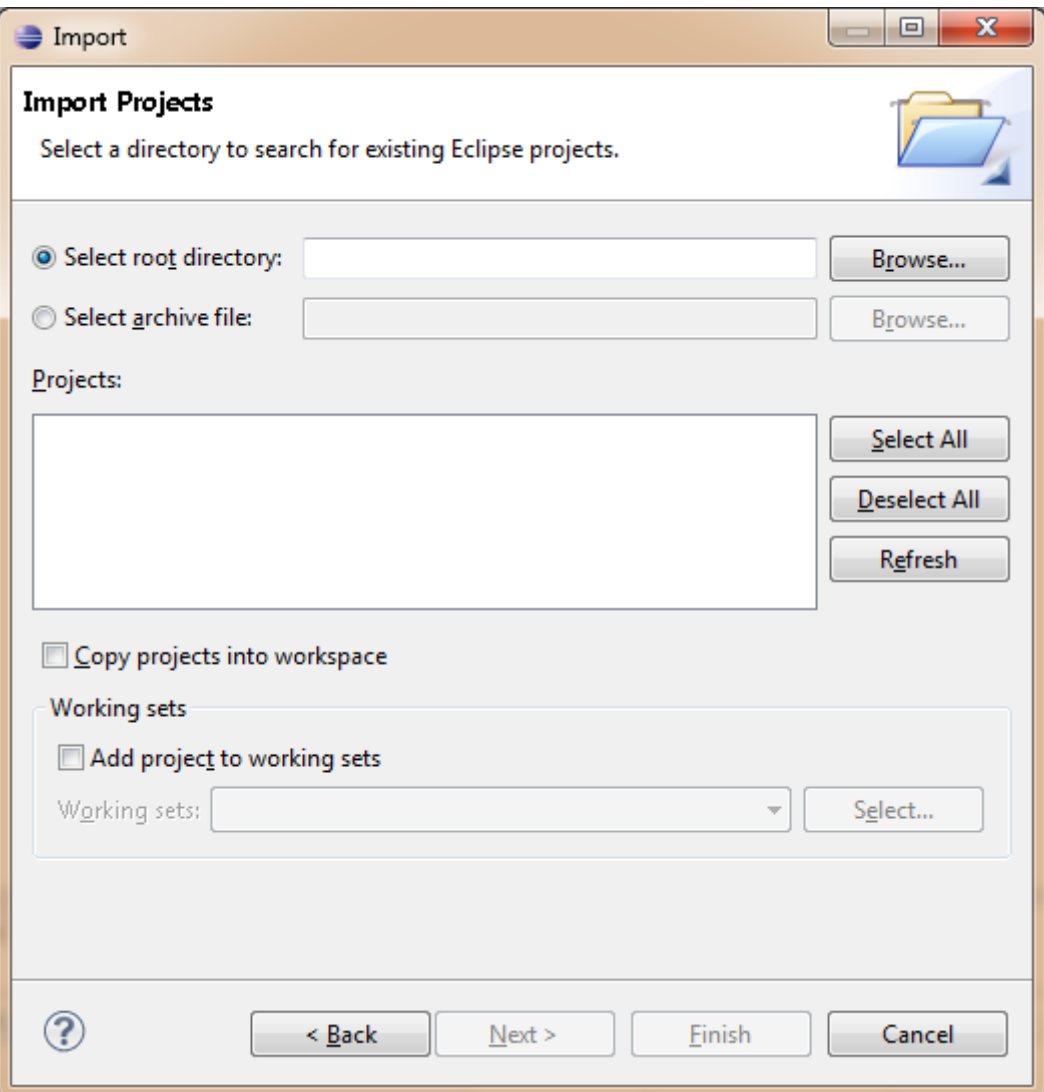

Selecione-o e marque a caixa Copy Projects Into Workspace